# **Prüfungsnummer:**70-742

# **Prüfungsname:**Identity with Windows Server 2016 (beta)

**Version:**demo

**[http://www.exam24.de/](http://www.it-pruefungen.de/)**

### Achtung: Aktuelle englische Version zu 70-742 bei uns ist gratis!!

1. Ihr Netzwerk umfasst einen Server mit dem Namen Server1. Auf Server1 sind das Betriebssystem Windows Server 2016 und der Rollendienst Webanwendungsproxy installiert.

Sie verwenden den Webanwendungsproxy, um eine Anwendung mit dem Namen App1 zu veröffentlichen.

Sie wollen den URL ändern, den die Benutzer verwenden, wenn sie an Remotestandorten tätig sind und sich mit App1 verbinden.

Welchen Befehl führen Sie aus?

(Die verfügbaren Befehle und Parameter werden in der Abbildung gezeigt. Klicken Sie auf die Schaltfläche Zeichnung.)

Abbildung

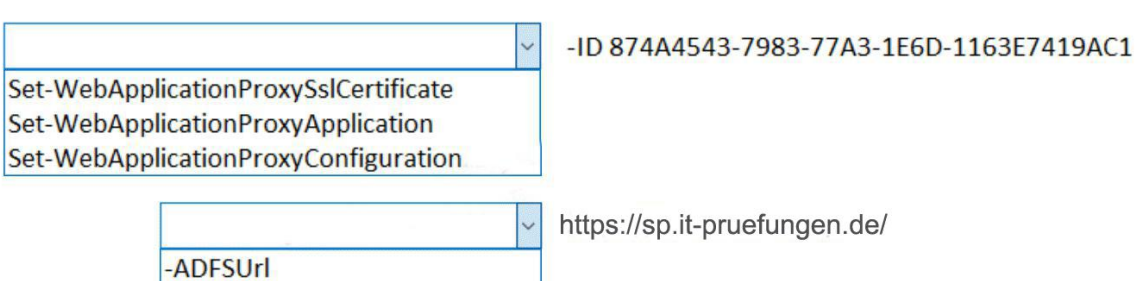

A.Set-WebApplicationProxySslCertificate -ID

**BackendServerUrl ExternalUrl** 

874A4543-7983-77A3-1E6D-1163E7419AC1 -ADFSUrl https://sp.it-pruefungen.de/ B.Set-WebApplicationProxySslCertificate -ID

874A4543-7983-77A3-1E6D-1163E7419AC1 -ExternalUrl https://sp.it-pruefungen.de/

C.Set-WebApplicationProxyApplication -ID 874A4543-7983-77A3-1E6D-1163E7419AC1 -BackendServerUrl https://sp.it-pruefungen.de/

D.Set-WebApplicationProxyApplication -ID 874A4543-7983-77A3-1E6D-1163E7419AC1 -ExternalUrl https://sp.it-pruefungen.de/

E.Set-WebApplicationProxyConfiguration -ID

874A4543-7983-77A3-1E6D-1163E7419AC1 -ADFSUrl https://sp.it-pruefungen.de/

F.Set-WebApplicationProxyConfiguration -ID

874A4543-7983-77A3-1E6D-1163E7419AC1 -BackendServerUrl

https://sp.it-pruefungen.de/

Korrekte Antwort: D

#### Erläuterungen:

Mithilfe des Cmdlets Set-WebApplicationProxyApplication können die Einstellungen einer durch den Webanwendungsproxy veröffentlichten Anwendung geändert werden. Der Parameter ExternalUrl legt den URL der externen Adresse der Webanwendung fest und stellt sicher, dass der URL nicht bereits von einer anderen Webanwendung verwendet wird.

Das folgende Beispiel ändert den externen URL der durch die ID angegebenen Webanwendung in https:// sp.contoso.com fest:

Set-WebApplicationProxyApplication -ID 874A4543-7983-77A3-1E6D-1163E7419AC1 -ExternalUrl https://SP.Contoso.com/

2. Ihr Netzwerk umfasst eine Active Directory-Gesamtstruktur. Die Gesamtstruktur enthält zwei Standorte mit den Namen Site1 und Site2. Die beiden Standorte sind über eine WAN-Verbindung miteinander verbunden. Site1 enthält 10 Domänencontroller. Sie führen den Assistenten zur Konfiguration der Active Directory-Domänendienste aus. Ihre Konfiguration wird nachstehend gezeigt:

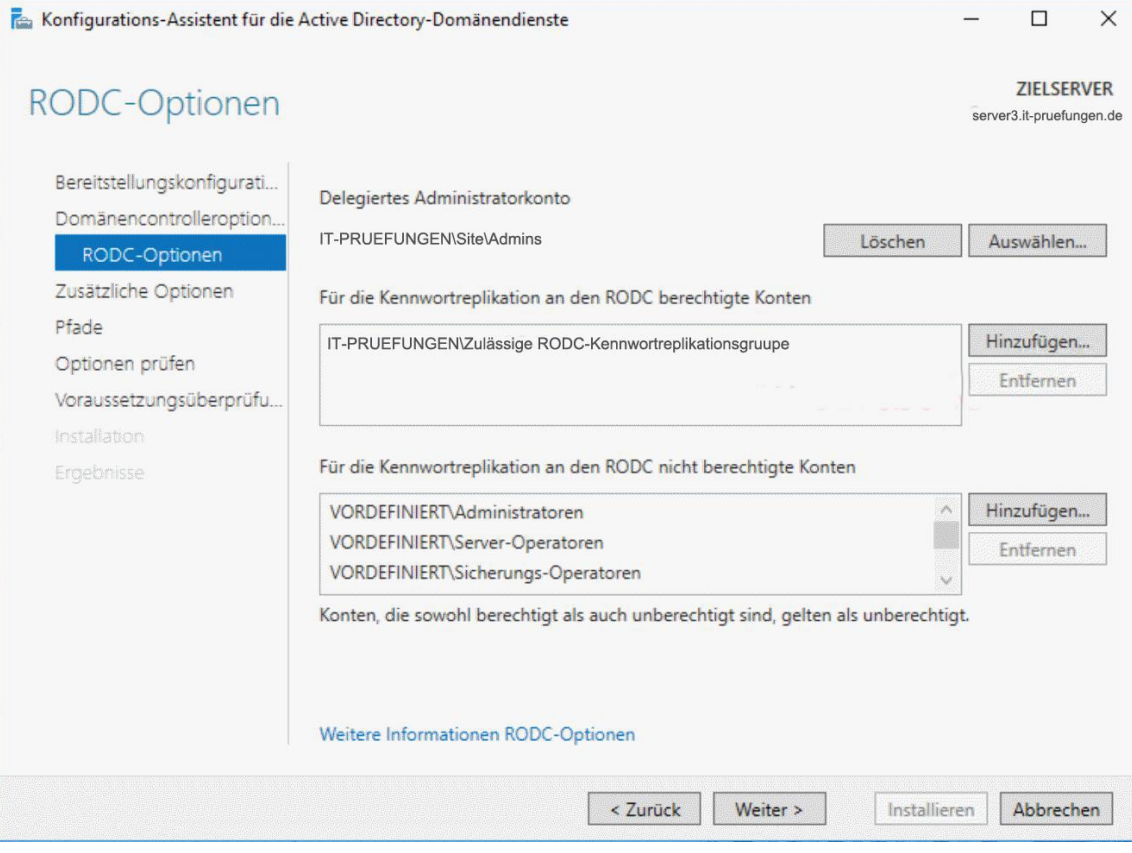

Server3 ist der einzige Server in Site2.

Welche Aussagen treffen zu?

(In der Abbildung werden Auswahlmöglichkeiten gezeigt. Klicken Sie auf die Schaltfläche Zeichnung und vervollständigen Sie die Aussagen so, dass sie zutreffen.) Abbildung

Mitglieder der Gruppe Site2 Admins können auf Server3

Inhalte des SYSVOL-Verzeichnisses aktualisieren die Kennwortreplikationsrichtlinie ändern den Dienst "Active Directory-Domänendienste" beenden und starten

Wenn die WAN-Verbindung ausfällt, werden sich Mitglieder der Gruppe "Zulässige RODC-Kennwortreplikationsgruppe" in Site

![](_page_3_Picture_516.jpeg)

A.Mitglieder der Gruppe Site2 Admins können auf Server3 Inhalte des

SYSVOL-Verzeichnisses aktualisieren.

Wenn die WAN-Verbindung ausfällt, werden sich Mitglieder der Gruppe "Zulässige RODC-Kennwortreplikationsgruppe" in Site2 mit reduzierten Sicherheitsberechtigungen anmelden können.

B.Mitglieder der Gruppe Site2 Admins können auf Server3 Inhalte des SYSVOL-Verzeichnisses aktualisieren.

Wenn die WAN-Verbindung ausfällt, werden sich Mitglieder der Gruppe "Zulässige RODC-Kennwortreplikationsgruppe" in Site2 nicht anmelden können.

C.Mitglieder der Gruppe Site2 Admins können auf Server3 die

Kennwortreplikationsrichtlinie ändern.

Wenn die WAN-Verbindung ausfällt, werden sich Mitglieder der Gruppe "Zulässige RODC-Kennwortreplikationsgruppe" in Site2 anmelden können, wenn sie sich schon zuvor angemeldet haben.

D.Mitglieder der Gruppe Site2 Admins können auf Server3 die Kennwortreplikationsrichtlinie ändern.

Wenn die WAN-Verbindung ausfällt, werden sich Mitglieder der Gruppe "Zulässige RODC-Kennwortreplikationsgruppe" in Site2 mit reduzierten Sicherheitsberechtigungen anmelden können.

E.Mitglieder der Gruppe Site2 Admins können auf Server3 den Dienst "Active Directory-Domänendienste" beenden und starten.

Wenn die WAN-Verbindung ausfällt, werden sich Mitglieder der Gruppe "Zulässige RODC-Kennwortreplikationsgruppe" in Site2 nicht anmelden können.

F.Mitglieder der Gruppe Site2 Admins können auf Server3 den Dienst "Active Directory-Domänendienste" beenden und starten.

Wenn die WAN-Verbindung ausfällt, werden sich Mitglieder der Gruppe "Zulässige RODC-Kennwortreplikationsgruppe" in Site2 anmelden können, wenn sie sich schon zuvor angemeldet haben.

Korrekte Antwort: F

Erläuterungen:

Die Gruppe Site2 Admins ist als delegiertes Administratorkonto für den schreibgeschützten Domänencontroller vorgesehen. Mitglieder dieser Gruppe erhalten lokale Administratorenrechte zur Verwaltung des Servers, haben aber keine Berechtigungen in Bezug auf das Active Directory.

#### Kennwortreplikationsrichtlinie

Sie müssen bei der ersten Bereitstellung eines schreibgeschützten Domänencontrollers die Kennwortreplikationsrichtlinie auf dem schreibbaren Domänencontroller konfigurieren, der als Replikationspartner des RODC verwendet wird.

Die Kennwortreplikationsrichtlinie fungiert als Zugriffssteuerungsliste (Access Control List, ACL). Mit ihr wird bestimmt, ob ein Kennwort von einem RODC zwischengespeichert werden darf. Wenn ein RODC eine Anmeldeanforderung eines authentifizierten Benutzers oder Computers erhält, bestimmt er mit Bezug auf die Kennwortreplikationsrichtlinie, ob das Kennwort für das Konto zwischengespeichert werden soll. Nachfolgende Anmeldungen durch dasselbe Konto können dann effizienter ausgeführt werden. Die Kennwortreplikationsrichtlinie listet die Konten auf, die zwischengespeichert werden dürfen, sowie die Konten, die explizit von der Zwischenspeicherung ausgeschlossen sind. Die Liste der Benutzer- und Computerkonten, die zwischengespeichert werden dürfen, lässt nicht darauf schließen, ob die Kennwörter dieser Konten tatsächlich auf dem RODC zwischengespeichert wurden. Ein Administrator kann beispielsweise vorab einige Konten angeben, die von einem RODC zwischengespeichert werden sollen. Auf diese Weise kann der RODC diese Konten authentifizieren, selbst wenn die WAN-Verbindung mit dem Hubstandort offline ist.

Die Zugangsdaten der Mitglieder der Gruppe "Zulässige

RODC-Kennwortreplikationsgruppe" werden standardmäßig zwischengespeichert.

3. Ihr Netzwerk enthält einen Server mit dem Namen Server1. Auf Server1 ist das Betriebssystem Windows Server 2016 mit dem Rollendienst Webanwendungsproxy installiert.

Sie veröffentlichen eine Anwendung mit dem Namen App1. App1 verwendet die Windows-integrierte Authentifizierung.

Ihre Konfiguration wird nachstehend gezeigt:

![](_page_5_Picture_191.jpeg)

#### Welche Aussagen treffen zu?

(Die Aussagen werden in der Abbildung dargestellt. Klicken Sie auf die Schaltfläche Zeichnung und vervollständigen Sie die Sätze.) Abbildung

![](_page_5_Picture_3.jpeg)

A.Bevor Sie den Assistenten abschließen können, müssen Sie das externe Zertifikat ändern

Um sicherzustellen, dass externe Benutzer auf App1 zugreifen können, müssen Sie den externen URL ändern in https://app1.it-pruefungen.de/app1.

B.Bevor Sie den Assistenten abschließen können, müssen Sie das externe Zertifikat ändern

Um sicherzustellen, dass externe Benutzer auf App1 zugreifen können, müssen Sie den externen URL ändern in https://server2.it-pruefungen.de/publish/app1.

C.Bevor Sie den Assistenten abschließen können, müssen Sie den SPN des Back-End-Servers konfigurieren Um sicherzustellen, dass externe Benutzer auf App1 zugreifen können, müssen Sie den externen URL ändern in https://server2.it-pruefungen.de/publish/app1. D.Bevor Sie den Assistenten abschließen können, müssen Sie den SPN des Back-End-Servers konfigurieren Um sicherzustellen, dass externe Benutzer auf App1 zugreifen können, müssen Sie den externen URL ändern in https://server2.it-pruefungen.de/app1. E.Bevor Sie den Assistenten abschließen können, müssen Sie die HTTP-zu-HTTPS-Umleitung aktivieren Um sicherzustellen, dass externe Benutzer auf App1 zugreifen können, müssen Sie den externen URL ändern in https://server2.it-pruefungen.de/app1. F.Bevor Sie den Assistenten abschließen können, müssen Sie die HTTP-zu-HTTPS-Umleitung aktivieren Um sicherzustellen, dass externe Benutzer auf App1 zugreifen können, müssen Sie den externen URL ändern in https://app1.it-pruefungen.de/app1.

Korrekte Antwort: C

Erläuterungen:

Mit dem Webanwendungsproxy können Hostnamen in URLs übersetzt werden, jedoch keine Pfadnamen. Daher können Sie unterschiedliche Hostnamen eingeben, während der Pfadname gleich sein muss. Beispielsweise können Sie die externe URL "https://apps.contoso.com/app1/" und die Back-End-Server-URL "https://app-server/app1/" eingeben. Das Eingeben der externen URL "https://apps.contoso.com/app1/" und der Back-End-Server-URL "https://apps.contoso.com/internal-app1/" ist jedoch nicht möglich.

Der folgende Technet Artikel enthält weitere Informationen zum Thema:

Webanwendungsproxy: Die URLs des externen Servers und des Back-End-Servers sind nicht identisch, und die URL-Übersetzung ist deaktiviert.

4. Ihr Netzwerk umfasst eine Active Directory-Gesamtstruktur. Die Gesamtstruktur enthält zwei Domänencontroller mit den Namen DC1 und DC2. Auf beiden Domänencontrollern ist das Betriebssystem Windows Server2016 installiert. DC1 ist Inhaber aller Betriebsmasterrollen.

DC1 fällt aufgrund eines Hardwaredefekts aus.

Sie planen, mithilfe eines automatisierten Prozesses 1000 neue Benutzerkonten zu erstellen.

Sie müssen sicherstellen, dass der automatisierte Prozess erfolgreich abgeschlossen werden kann.

Welchen Befehl führen Sie aus?

(Die verfügbaren Befehle und Parameter werden in der Abbildung gezeigt. Klicken Sie auf die Schaltfläche Zeichnung.) Abbildung

![](_page_7_Picture_493.jpeg)

A.Move-ADDirectoryServerOperationMasterRole -Identity "DC2" -OperationMasterRole PDCEmulator -Force

B.Move-ADDirectoryServerOperationMasterRole -Identity "DC2" -OperationMasterRole InfrastructureMaster Seize PDC

C.Move-ADDirectoryServerOperationMasterRole -Identity "DC2" -OperationMasterRole RIDMaster -Force

D.ntdsutil -Identity "DC2" -OperationMasterRole SchemaMaster Seize PDC

E.ntdsutil -Identity "DC2" -OperationMasterRole RIDMaster -Force

F.ntdsutil -Identity "DC2" -OperationMasterRole PDCEmulator Seize PDC

Korrekte Antwort: C

#### Erläuterungen:

Für jedes Objekt einer Active Directory-Domäne wird eine SID (Security Identifier) benötigt, über die das Objekt eindeutig identifiziert werden kann. Die SID setzt sich aus einem Domänenteil, der bei allen Objekten der Domäne identisch ist, und einem relativen Teil, der für jedes Objekt eindeutig ist, zusammen.

Der RID-Master (Relative ID, RID) verwaltet einen Pool mit ID-Werten und vergibt an jeden Domänencontroller einen Block mit 512 SID Werten, die dieser bei der Erstellung neuer Objekte nutzen kann. Hat der Domänen-Controller weniger als 100 freie Nummer übrig, fordert er vom RID-Master einen neuen Block IDs an.

5. Hinweis: Diese Aufgabe gehört zu einer Reihe von Fragestellungen, die dasselbe Szenario verwenden. Das Szenario wird bei jeder Aufgabe wiederholt. Jede Frage zu diesem Szenario bietet eine andere Lösung. Sie müssen entscheiden, ob die Lösung geeignet ist, das Ziel zu erreichen.

Ihr Netzwerk umfasst eine Active Directory-Gesamtstruktur mit dem Namen it-pruefungen.de. Die Gesamtstruktur enthält einen Mitgliedserver mit dem Namen Server1. Auf Server1 ist das Betriebssystem Windows Server 2016 installiert. Auf allen Domänencontrollern ist das Betriebssystem Windows Server 2012 R2 installiert. Die Konfiguration der Active Directory-Umgebung wird nachstehend gezeigt: PS C:\> (Get-ADForest).ForestMode Windows2008R2Forest PS C:\> PS C:\> (Get-ADDomain).DomainMode Windows2008R2Domain PS C:\> Sie planen die Bereitstellung einer Active Directory-Verbunddienste (AD FS) Serverfarm auf Server1 und das Konfigurieren des Geräteregistrierungsdienstes. Sie müssen die Active Directory-Umgebung für die Unterstützung der geplanten Bereitstellung konfigurieren. Lösung: Sie aktualisieren einen Domänencontroller auf Windows Server2016. Erfüllt das Vorgehen Ihr Ziel?

A.Ja B.Nein

Korrekte Antwort: A

Erläuterungen:

Um die Active Directory-Verbunddienste (AD FS) in Verbindung mit dem Geräteregistrierungsdienst auf einem Windows Server 2016 Computer verwenden zu können, muss das Schema der Gesamtstruktur auf Windows Server 2016 aktualisiert werden.

Der folgende Artikel enthält weitere Informationen zum Thema: Windows 10 Sign on – enabling device authentication with AD FS

6. Hinweis: Diese Aufgabe gehört zu einer Reihe von Fragestellungen, die dasselbe Szenario verwenden. Das Szenario wird bei jeder Aufgabe wiederholt. Jede Frage zu diesem Szenario bietet eine andere Lösung. Sie müssen entscheiden, ob die Lösung geeignet ist, das Ziel zu erreichen.

Ihr Netzwerk umfasst eine Active Directory-Gesamtstruktur mit dem Namen it-pruefungen.de. Die Gesamtstruktur enthält einen Mitgliedserver mit dem Namen Server1. Auf Server1 ist das Betriebssystem Windows Server 2016 installiert. Auf allen Domänencontrollern ist das Betriebssystem Windows Server 2012 R2 installiert. Die Konfiguration der Active Directory-Umgebung wird nachstehend gezeigt: PS C:\> (Get-ADForest).ForestMode Windows2008R2Forest PS C:\> PS C:\> (Get-ADDomain).DomainMode Windows2008R2Domain

PS C:\>

Sie planen die Bereitstellung einer Active Directory-Verbunddienste (AD FS) Serverfarm auf Server1 und das Konfigurieren des Geräteregistrierungsdienstes.

Sie müssen die Active Directory-Umgebung für die Unterstützung der geplanten Bereitstellung konfigurieren.

Lösung: Sie stufen die Funktionsebene der Domäne auf Windows Server 2012 R2 herauf. Erfüllt das Vorgehen Ihr Ziel?

A.Ja B.Nein

Korrekte Antwort: B

Erläuterungen:

Um die Active Directory-Verbunddienste (AD FS) in Verbindung mit dem Geräteregistrierungsdienst auf einem Windows Server 2016 Computer verwenden zu können, muss das Schema der Gesamtstruktur auf Windows Server 2016 aktualisiert werden.

Der folgende Artikel enthält weitere Informationen zum Thema:

Windows 10 Sign on – enabling device authentication with AD FS

7. Hinweis: Diese Aufgabe gehört zu einer Reihe von Fragestellungen, die dasselbe Szenario verwenden. Das Szenario wird bei jeder Aufgabe wiederholt. Jede Frage zu diesem Szenario bietet eine andere Lösung. Sie müssen entscheiden, ob die Lösung geeignet ist, das Ziel zu erreichen.

Ihr Netzwerk umfasst eine Active Directory-Gesamtstruktur mit dem Namen it-pruefungen.de. Die Gesamtstruktur enthält einen Mitgliedserver mit dem Namen Server1. Auf Server1 ist das Betriebssystem Windows Server 2016 installiert. Auf allen Domänencontrollern ist das Betriebssystem Windows Server 2012 R2 installiert. Die Konfiguration der Active Directory-Umgebung wird nachstehend gezeigt:

PS C:\> (Get-ADForest).ForestMode

Windows2008R2Forest

PS C:\>

PS C:\> (Get-ADDomain).DomainMode

Windows2008R2Domain

PS C:\>

Sie planen die Bereitstellung einer Active Directory-Verbunddienste (AD FS) Serverfarm auf Server1 und das Konfigurieren des Geräteregistrierungsdienstes.

Sie müssen die Active Directory-Umgebung für die Unterstützung der geplanten Bereitstellung konfigurieren.

Lösung: Sie stufen die Funktionsebene der Gesamtstruktur auf Windows Server 2012 R2 herauf.

Erfüllt das Vorgehen Ihr Ziel?

A.Ja B.Nein

Korrekte Antwort: B

Erläuterungen:

Um die Active Directory-Verbunddienste (AD FS) in Verbindung mit dem Geräteregistrierungsdienst auf einem Windows Server 2016 Computer verwenden zu können, muss das Schema der Gesamtstruktur auf Windows Server 2016 aktualisiert werden.

Der folgende Artikel enthält weitere Informationen zum Thema: Windows 10 Sign on – enabling device authentication with AD FS

8. Ihr Netzwerk umfasst eine Active Directory-Gesamtstruktur mit dem Namen it-pruefungen.de. Die Gesamtstruktur enthält eine Active Directory-Verbunddienste (AD FS)-Farm.

Sie installieren Windows Server 2016 auf einem Server mit dem Namen Server2.

Sie wollen Server2 als Knoten der Verbunddienstefarm konfigurieren.

Welche Cmdlets führen Sie aus?

(In der Abbildung werden Auswahlmöglichkeiten gezeigt. Klicken Sie auf die Schaltfläche Zeichnung.)

Abbildung

![](_page_10_Picture_290.jpeg)

**Install-AdfsFarm** Install-Package **Install-WindowsFeature** 

### **Zweites Cmdlet:**

**Install-AdfsFarm** New-AdfsOrganization Set-AdfsFarmInformation **Set-AdfsProperties** 

A.Erstes Cmdlet: Install-AdfsFarm Zweites Cmdlet: New-AdfsOrganization

B.Erstes Cmdlet: Install-AdfsFarm Zweites Cmdlet: Install-AdfsFarm C.Erstes Cmdlet: Install-Package Zweites Cmdlet: Set-AdfsProperties D.Erstes Cmdlet: Install-Package Zweites Cmdlet: Set-AdfsFarmInformation E.Erstes Cmdlet: Install-WindowsFeature Zweites Cmdlet: Set-AdfsFarmInformation F.Erstes Cmdlet: Install-WindowsFeature Zweites Cmdlet: Install-AdfsFarm

#### Korrekte Antwort: F

#### Erläuterungen:

Mithilfe von Install-WindowsFeature können die Active Directory-Verbunddienste auf dem neuen Server installiert werden. Mit dem Cmdlet Install-AdfsFarm kann der erste Knoten einer AD FS-Serverfarm installiert werden. Mit dem Cmdlet Add-AdfsFarmNode können einer bestehenden Farm weitere Knoten hinzugefügt werden.